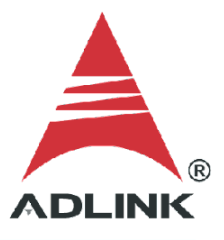

### **ADLINK Technical Document**

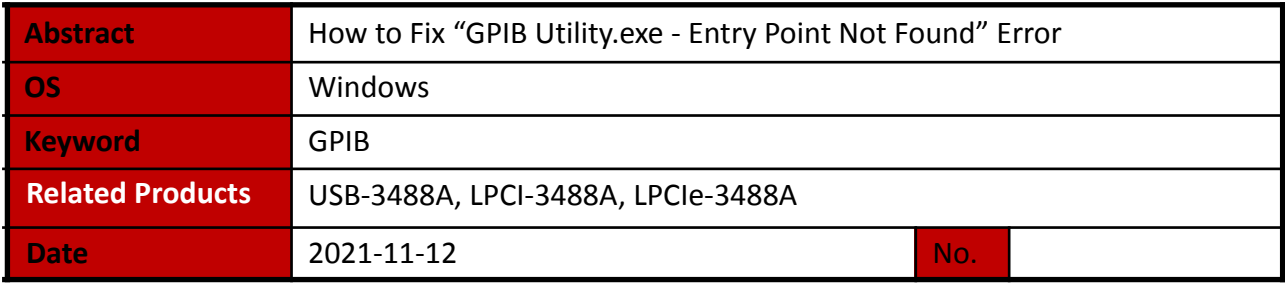

● Issue Details:

When launching the ADLINK GPIB Utility, the error message "GPIB Utility.exe - Entry Point Not Found" indicates an incorrect **GPIB-32.DLL**. This issue occurs when installing NI software, such as NI VISA, LabVIEW, and others, after installing the ADLINK GPIB software kits.

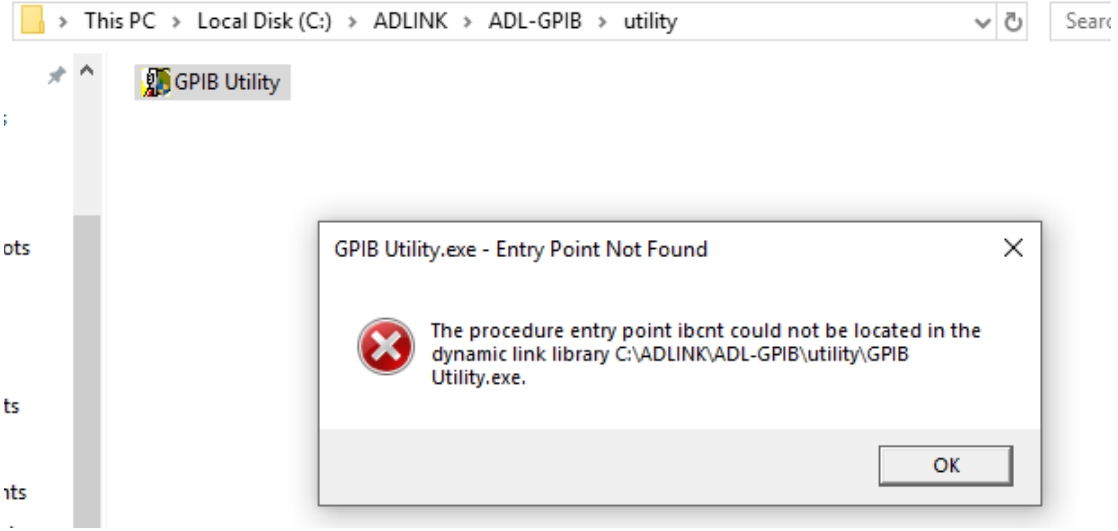

Solution:

## **Step 1: Check DLL Properties**

Locate and check the properties of the DLL in the Windows System folder (64-bit OS)

1. Go to **C:\Windows\SysWOW64\**

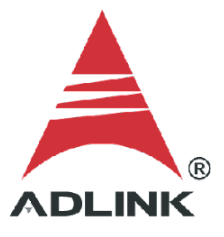

- 2. Right-click **GPIB-32.DLL**
- 3. Click **Properties**
- 4. Select the **Details** tab

The file copyright should indicate ADLINK. If not, continue to the next step.

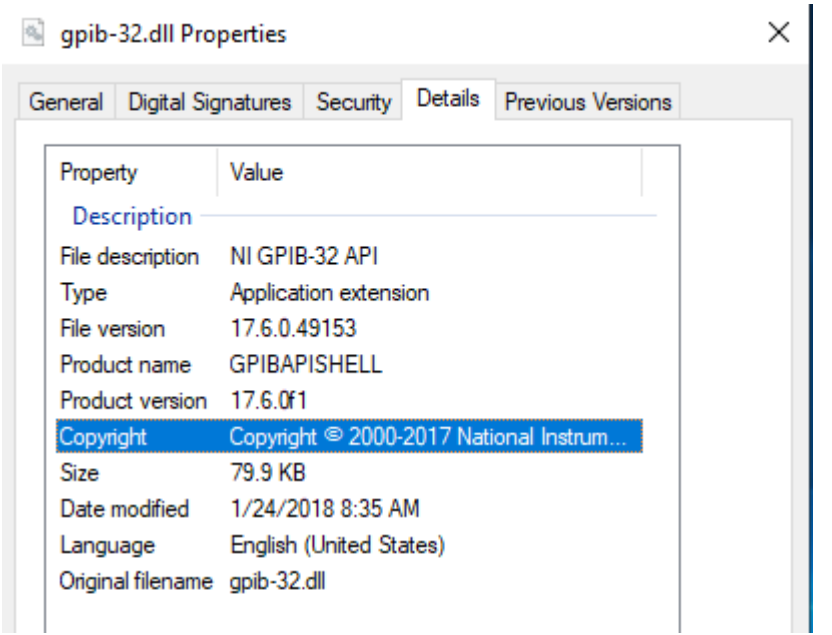

## **Step 2: Repair the ADLINK GPIB Driver**

1. Go to **Uninstall or change a program** (**Windows Control Panel** > **Programs** > **Programs and Features**)

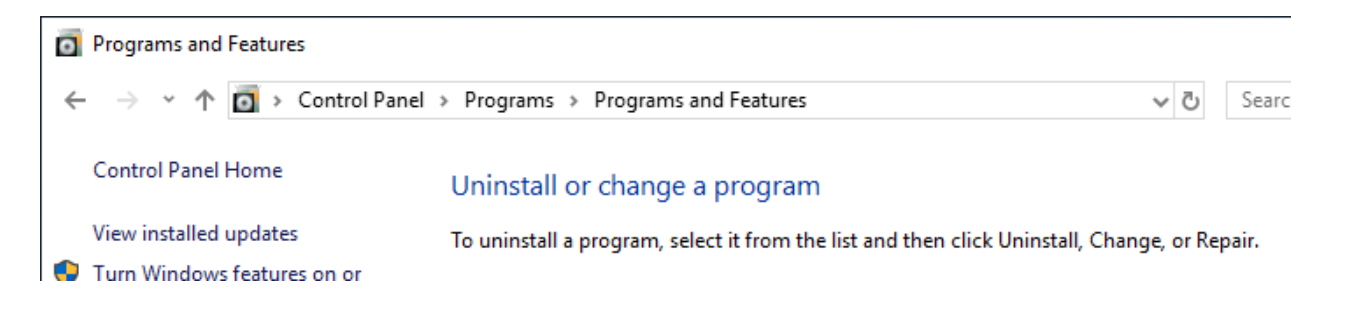

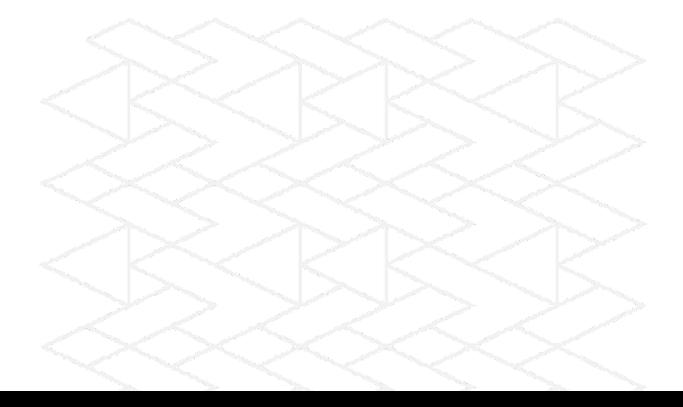

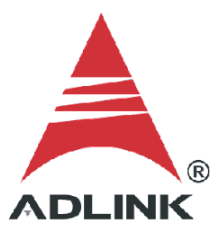

## 2. Click **ADLINK GPIB driver**, then click **Repair**

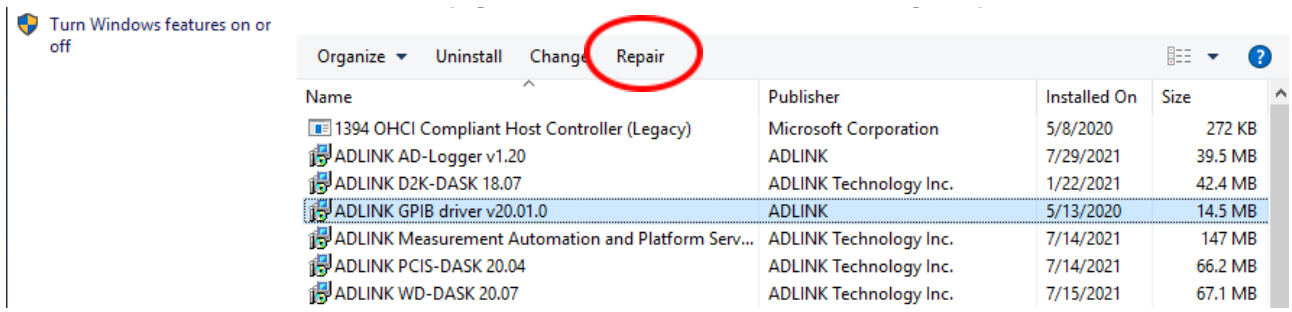

## 3. Wait for the file repair process to complete

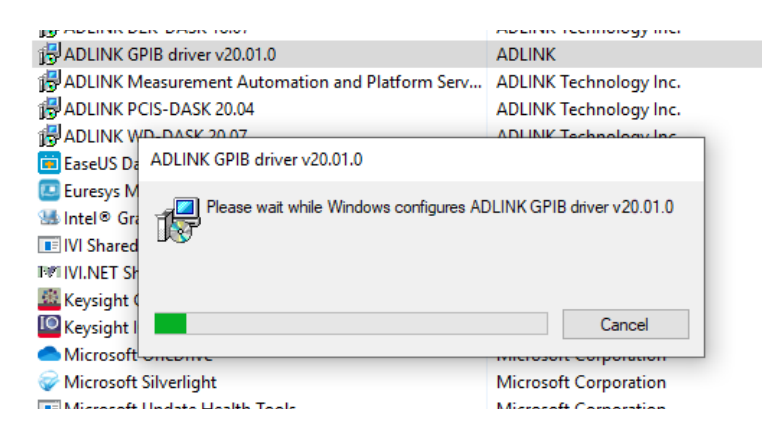

### **Step 3: Double-Check DLL**

Check the file properties of **GPIB-32.DLL**

- 1. Go to **C:\Windows\SysWOW64\**
- 2. Right-click **GPIB-32.DLL**
- 3. Click **Properties**
- 4. Select the **Details** tab

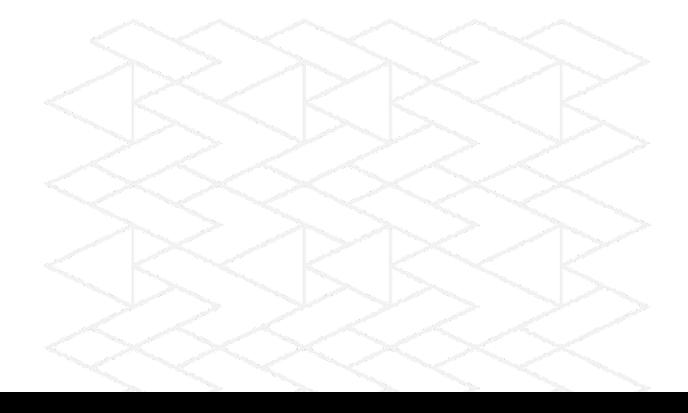

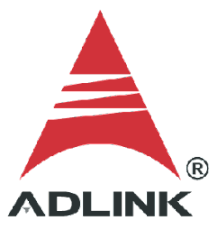

The file copyright should now show "ADLINK".

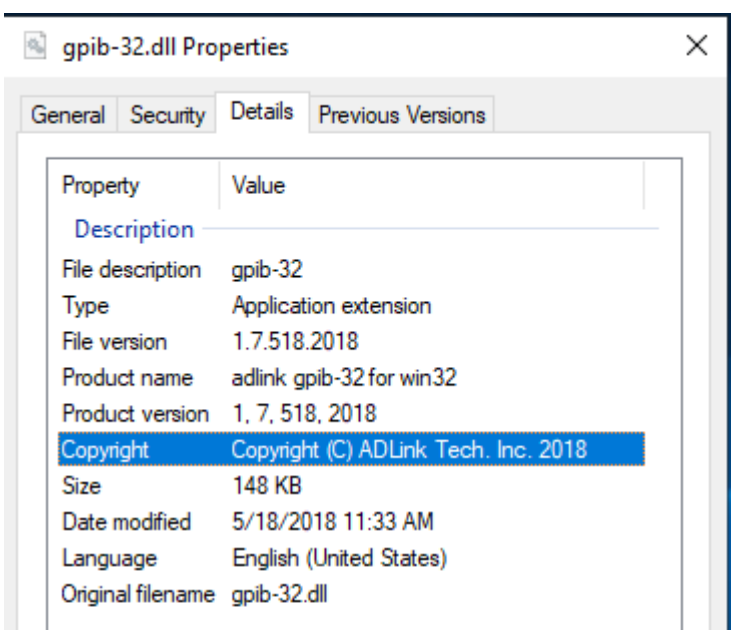

# **Step 4: Relaunch ADLINK GPIB Utility**

There should now be no more error messages when launching the ADLINK GPIB Utility.

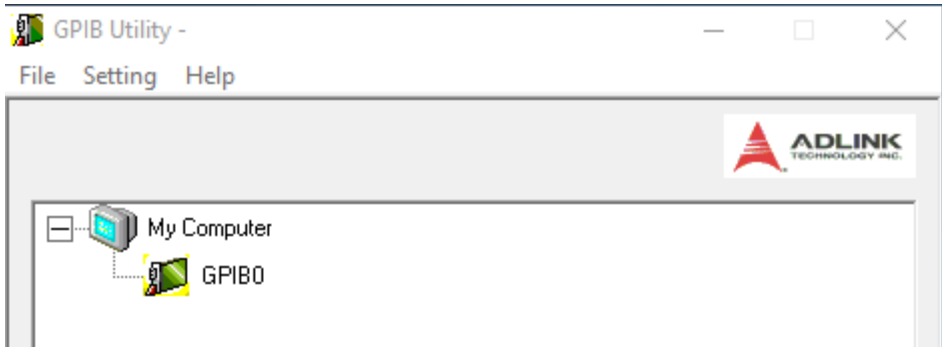

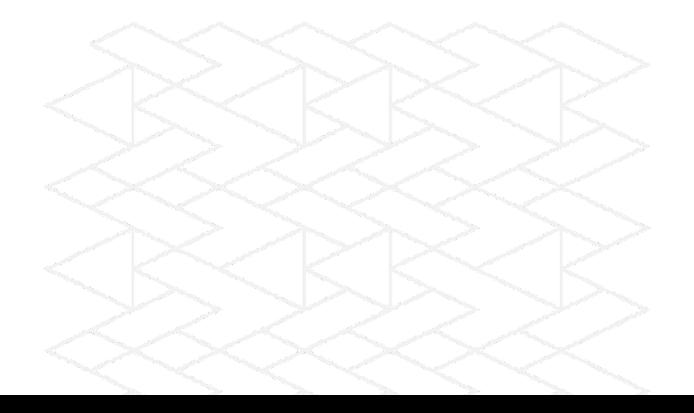